## **Using the Pecatonica River Online Sale System**

Pecatonica River uses an Online Sales System that allows Scouts to sell Popcorn and other snacks to friends and family anywhere in the country. This is a great way for your Scouts to grow their Popcorn Sale. Products in the online sale include some of the same products sold locally as well as coffee, chocolate products, pretzels, and more. You can check out the full store at https://prpopcornstore.3dcartstores.com/shop-products.

In order for Scouts to sell online, the Unit Kernel needs to register with the Pecatonica River Popcorn System and add their Scout(s). Once added, Scouts will be assigned a Seller ID number and will be emailed tools to help promote their sale electronically. This information sheet has been put together to help Unit Kernels set up their unit and to illustrate the tools that Scouts can use to contact friends and family and make sure that they get credit for the sale.

Unit Set Up for Online Selling **Step 1:** The Unit Kernel needs to go to: https://pecatonicariverpopcorn.com/login.php.

From here, click "Create Unit Profile" under the Sign-Up block.

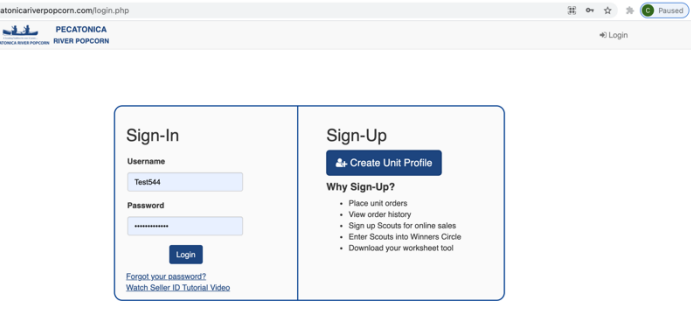

New for 2021 - Kernel Tracker and My PR Popcorn are now web based tools. Click the link(s) below to learn more My PR Popcorn Tutorial (Promote Online Sales) Kernel Tracker (Manage Inventory at Unit Level)

**Step 2:** Follow the prompts to create your unit account. You will need to enter "**544NBOF**" as your "Council Key." Once entered, you will be able to select "New Birth of Freedom Council" as the council. The proceed to select "District," "Unit Type," and "Unit Number." If your unit does not appear on the list, please contact Chris Styers at Christopher.styers@scouting.org.

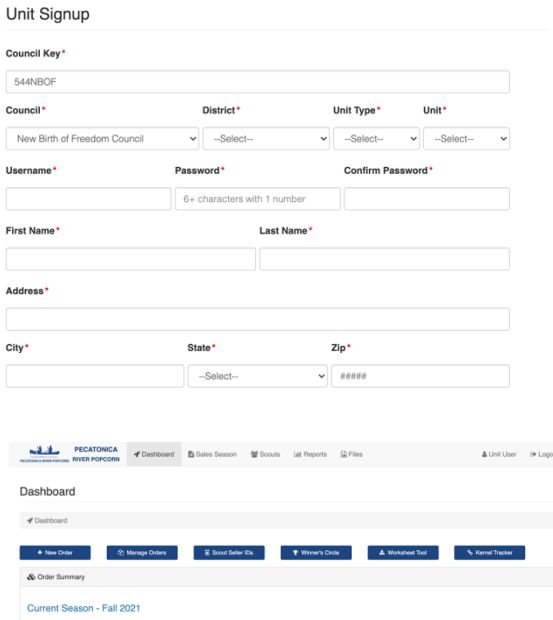

Popcorn System. If your unit has placed a Show and Sell order, you should see that information here. To get your Scouts started for online sales, click the blue button for "Scout Seller IDs."

**Step 3:** Once you select "Next" you will be signed into the

**Prior Season Comparison** 

**Step 4:** You will need to Add each selling Scout. You will need their First Name, Last Name, and a Parent's Email Address. Once you complete these 3 fields and click "Add" a seller ID will be generated and an email will be sent to the email address with instructions.

### Now the Scout is set to sell.

#### Scouts will then receive the following message:

My PR Popcorn is a secure, web based platform that helps Scouts and their parents sell more popcorn by easily promoting their sale to family and friends online using your own custom profiles. Scout profiles can be setup and managed using any device with access to a web browser.

With the My PR Popcorn tool, simply select "Share Profile" at the top of the My Profile page to share it using any email or social media account set up on your phone. When customers visit a Scout's profile, they can select the "Support Me Now" button on your profile page that will take them to the online Pecatonica River store.

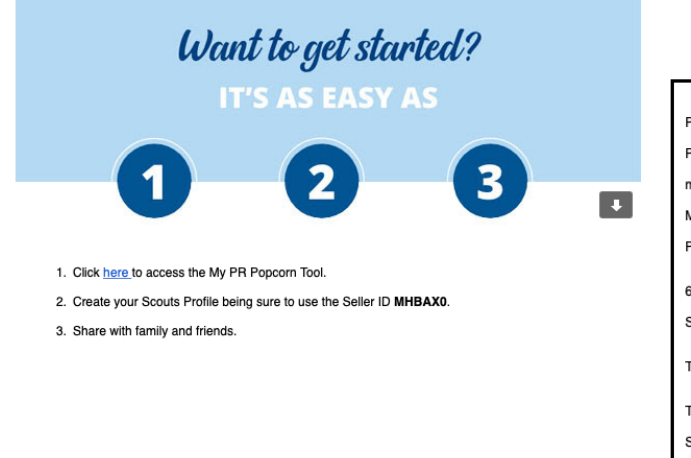

Scouts 발 Scouts Unit Number Scout Name Seller ID Ema Filter Reset **B Active Scouts B B Inactive Scouts B B All Scouts** Selle<br>ID First Name Last Name A Email Test2 Scou Test@g Add Tott Sonic MHRAXO

# Want to reach those not on Social Media?

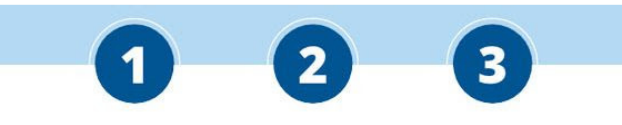

1. Copy the content in the box below.

- 2. Paste the copied content into an email message (Including the shop now button).
- 3. Add a custom message and sign your name.

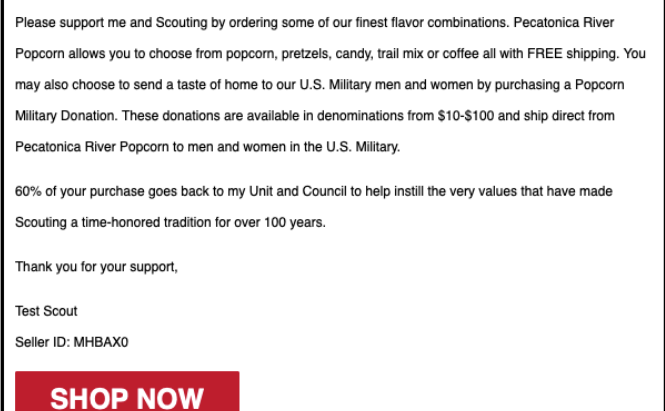

Once a Scout has received this message, they are all set to go. They can manage their profile by creating an account in the My PR Popcorn Tool.

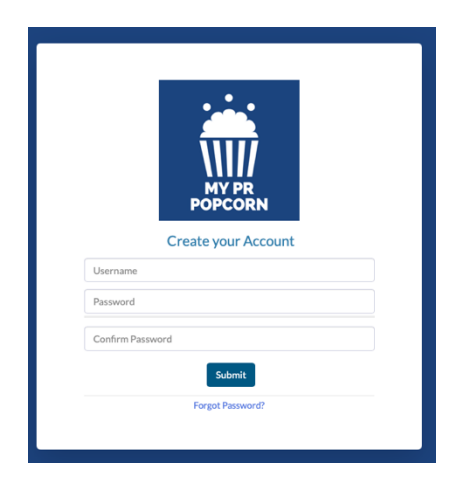

Scout Set Up for Online Selling **Step 1:** Follow the emailed instructions to go to the My PR Popcorn System and Create your Account. This is best used on a mobile device or in a Google browser. Once logged in you will land at your Scout's individual profile.

Here you can upload a profile picture, set goals, and track progress.

You can watch a great video tutorial on how to set everything

up here: https://pecatonicariverpopcorn.com/Tutorial\_MyPRPopcorn.html.

**Step 2:** Once your profile is complete you can use the social media tools and email tools to invite friends and family to purchase Popcorn Products from your Scout! You can also use the suggested language that is provided with the confirmation letter!

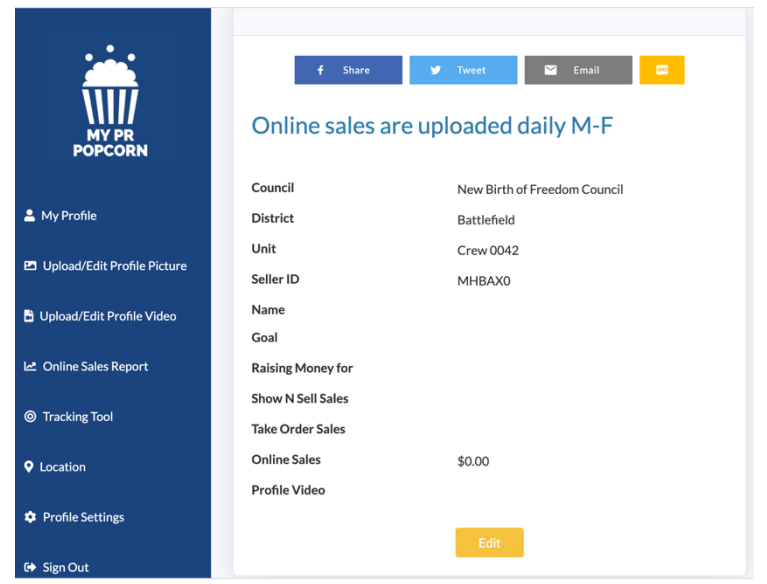